# **Audacious - Bug #121**

# **Tray icon not visible**

June 07, 2012 13:09 - Marcin Kocur

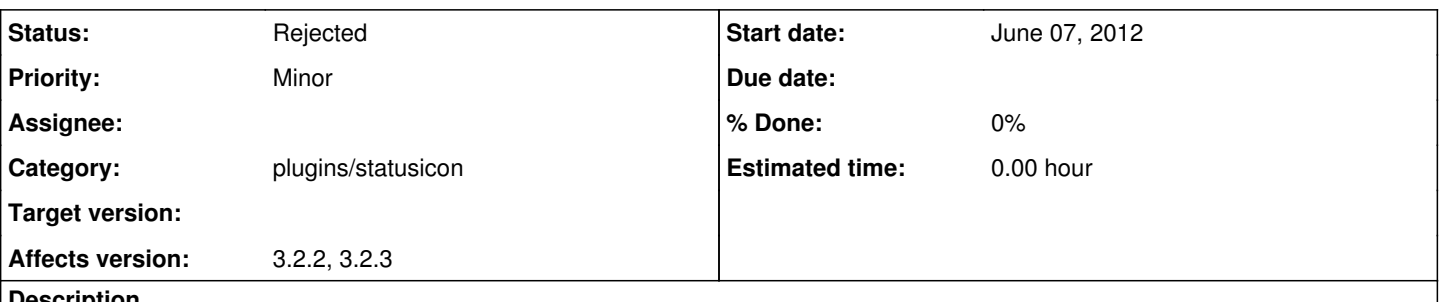

**Description**

After KDE 4.8.2 > 4.8.3 update there is no tray icon wisible in KDE, although you can use it as well as it was there. So right-click menu works, mouse wheel scroll over works, it takes place between other icons, but the very graphics is not visible.

I removed ~/.config/audacious and checked version 3.2.2 and 3.2.3. It's probably KDE's fault but please, do some workaround :)

#### **History**

## **#1 - June 07, 2012 13:10 - Marcin Kocur**

Audacious's icon in the screen should be placed between white kmail's icon and yellow psi icon.

#### **#2 - June 09, 2012 03:14 - John Lindgren**

*- Status changed from New to Rejected*

We just use GtkStatusIcon, so there's not really much we can do. Sorry.

### **#3 - June 09, 2012 10:54 - Marcin Kocur**

[https://bugs.kde.org/show\\_bug.cgi?id=301497](https://bugs.kde.org/show_bug.cgi?id=301497)

#### **#4 - June 09, 2012 17:53 - Thomas Lange**

Did you try updating the icon cache?

#### **#5 - June 11, 2012 21:01 - Marcin Kocur**

You mean kbuildsycoca4? Then yes.

## **#6 - June 13, 2012 23:55 - Thomas Lange**

No, I did not mean kbuildsycoca4. Try running: update-desktop-database -q gtk-update-icon-cache -q -t -f /usr/share/icons/hicolor

# **#7 - June 14, 2012 17:36 - Marcin Kocur**

It recreated icon-theme.cache but icon is still invisible.

## **#8 - June 14, 2012 20:26 - Marcin Kocur**

Funny enough, I was using nouveau. Now switched back to nvidia binary driver and icon is there.

#### **Files**